## Include an Animation on Leading Bids

Last Modified on 04/20/2022 10:30 pm EDT

Show fireworks or confetti when a supporter becomes the leading bidder on an auction item. The animation appears on the success modal bidders see when the leading bid is placed.

## Watch a video

## Add an animation

- 1. From the Admin Navigation, select Design > Interactions.
- 2. Select the dropdown to choose Fireworks or Confetti.

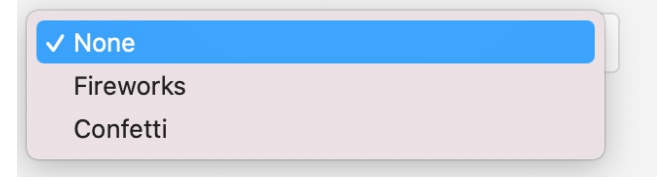

- 3. View the sample animation and click Close.
- 4. When you've finished, click Save.